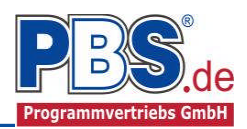

# **62A Holzbau: Mehrfeldträger allgemein**

(Stand: 09.11.2012)

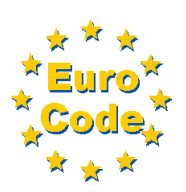

Das Programm dient zur Bemessung eines einachsig belasteten Mehrfeld-Holzträgers entsprechend DIN EN 1995-1-1 (EC 5).

## **Leistungsumfang**

#### **Material**

- Holz nach EC 5 (DIN EN 1995) bzw. DIN EN 338,
- DIN EN 1194 (Brettschichtholz),
- Zulassung Z-9.1-440 (Duo\_Balken/Trio\_Balken)

#### <sup>///■</sup>→ System

- Ein- und Mehrfeldträger (bis zu 20 Felder) wahlweise mit Kragarmen
- Eingabe als Stabtragwerk oder Flächentragwerk (mit Berücksichtigung des Trägerabstandes)
- Flexible Zuordnung der Nutzungsklassen zu den Stäben (auch ungleich der Feldlängen)
- Am Auflager sind Weg- und Drehfedern möglich.

#### **Querschnitte**

Rechteckquerschnitte

#### **Einwirkungen**

- Streckeneinwirkungen (Gleichstreckenlast, Trapezlast, Dreieckslast) feldübergreifend über die gesamte Stablänge oder auf einem begrenzten Stababschnitt
- Einzeleinwirkungen an beliebiger Stelle auf dem Stab (Einzelkräfte Fx, Fz, und Momente My)
- Berücksichtigung von Temperatureinwirkungen oder Temperaturdifferenz oben / unten möglich
- Optional: Bildung von Lastfällen über die Einwirkungsgruppen
- Lastübernahme aus anderen Positionen und Lastweiterleitung
- Quicklast-Funktion (halbautomatische Standardlasten lt. DIN EN)

#### **Schnittgrößen**

- Theorie I. Ordnung
- Einwirkungskombinationen nach EC 0 (DIN EN 1990) für folgende Bemessungssituationen:
	- $\triangleright$  Ständig und vorübergehend (P/T)
	- > Außergewöhnlich (A)
	- $\triangleright$  Erdbeben (AE)
	- $\triangleright$  Brand (AB)
- Grafische Darstellung und Druckausgabe der Schnittkräfte, Verformungen und Auflagerkräfte.

#### **Nachweise Holzbau nach EC5** (DIN EN 1995-1-1/NA:2010-12)

- Normalspannungsnachweis
- Schubspannungsnachweis
- Biegedrillknicken (Ersatzstabverfahren)
- Auflagerpressung
- Lagesicherheit
- Berücksichtigung der Feuerwiderstandsklassen R30, R60, R90, R120

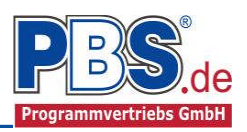

## **Allgemeines**

## **Die Programmoberfläche**

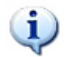

**WICHTIGER HINWEIS:**

Für die Handhabung der neuen Programmoberfläche und für allgemeine Programmteile wie z.B. **Grunddaten** / **Einwirkungsgruppen** / **Lastübernahme** / **Quicklast** / **Ausgabe** und **Beenden** steht

<HIER> eine gesonderte Beschreibung zur Verfügung.

Diese Beschreibung gilt sinngemäß für alle neuen Programme und wird Ihnen die Einarbeitung erleichtern.

## **System**

### **Systemparameter**

In diesem Abschnitt kann zwischen "Stabtragwerk" und "Flächentragwerk" unterschieden werden. Beim Flächentragwerk wird der Trägerabstand bei der Schnittkraftermittlung berücksichtigt, d.h. alle Strecken- und Einzellasten werden mit dem Trägerabstand (in [m]) multipliziert.

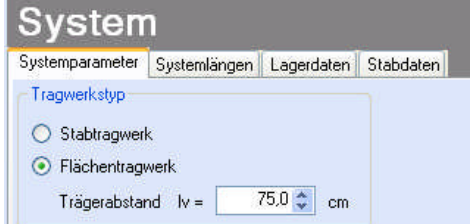

## **Systemlängen**

Hier erfolgt die Eingabe der Kragarme, Feldanzahl und Feldlängen.

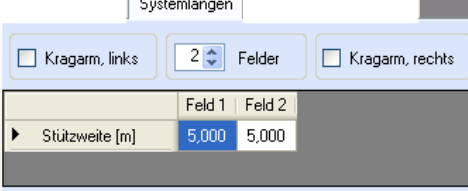

## **Lagerdaten**

Die Auflagerart und Auflagerbreiten werden festgelegt. Dabei ist es möglich Federwerte einzugeben.

Cw,z = Wegfeder in z-Richtung Cw,x = Wegfeder in x-Richtung Cw,z = Drehfeder um die y-Achse

|                |                       |                         | Lagerdaten |
|----------------|-----------------------|-------------------------|------------|
|                | Auflagerart           | z-Ri.<br>Breite<br>[cm] |            |
| 1              | fest                  | 20,0                    |            |
| $\overline{2}$ | verschieblich         | 20,0                    |            |
| 3              | verschieblich<br>fest | 20,0                    |            |
|                | Feder                 |                         |            |

*Lagerdatentabelle ohne Federn Lagerdatentabelle mit Federn*

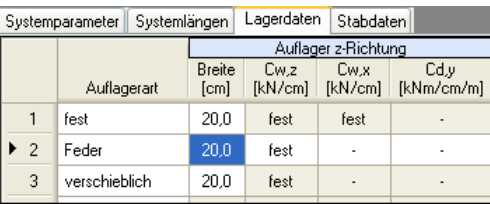

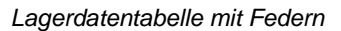

#### **Stabdaten**

Die Definition von "Stablängen" dient hier ausschließlich der flexiblen Zuordnung der Nutzungsklassen, unabhängig von den Feldlängen.

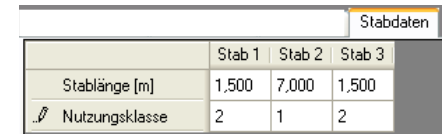

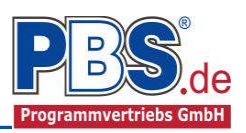

## **Einwirkungen**

Es erfolgt generell die Eingabe charakteristischer Lasten. Aus diesen automatisch alle Kombinationen gebildet, die sich aus den verwendeten Kategorien ergeben können.

## **Optionen**

Die Eingabeart legt zunächst fest, ob mit Einwirkungsgruppen (EWG) Lastfälle gebildet werden sollen.

Für die Grafikanzeige kann gewählt werden, wie viele Lastbilder nebeneinander angezeigt werden

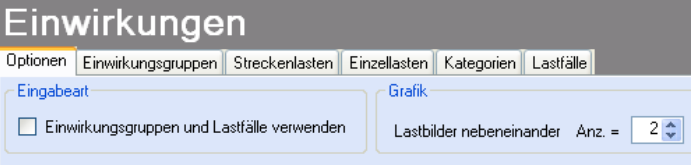

sollen. Dies gilt sowohl zur Eingabekontrolle auf dem Bildschirm, als auch im späteren Ausdruck.

#### **Einwirkungsgruppen**

Zu Einwirkungsgruppen und Lastfällen siehe diese gesonderte Beschreibung. Dort wird auch die

Lastübernahme aus anderen Positionen und die Quicklast – Funktion erläutert.

### **Streckenlasten**

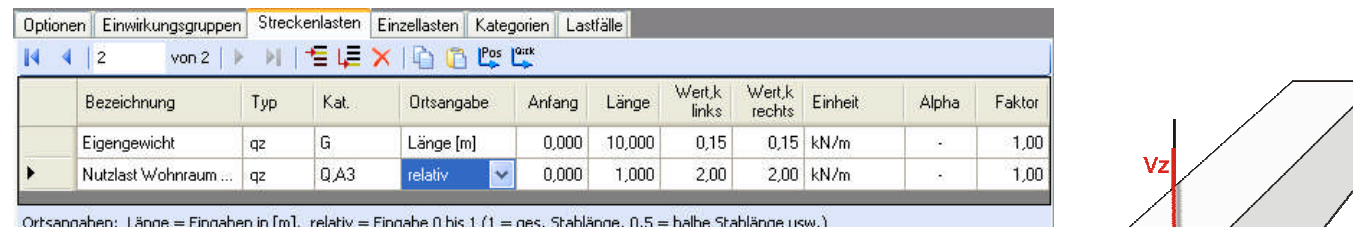

Mögliche Lasttypen für Streckenlasten:

**qz** = vertikal ,

**T** = Temperaturveränderung über den ganzen Stabquerschnitt

**Td** = Temperaturdifferenz Stab oben / Stab unten

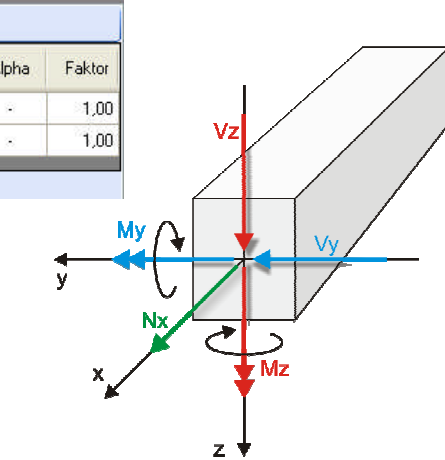

Falls Lastfälle gebildet werden sollen, dann muss jede Eingabezeile einer Einwirkungsgruppe zugeordnet werden, siehe dazu die Programmpunkte "Optionen" und "Einwirkungsgruppen".

Mit einem Doppelklick kann für die entsprechende Zeile eine Eingabehilfe aufgerufen werden:

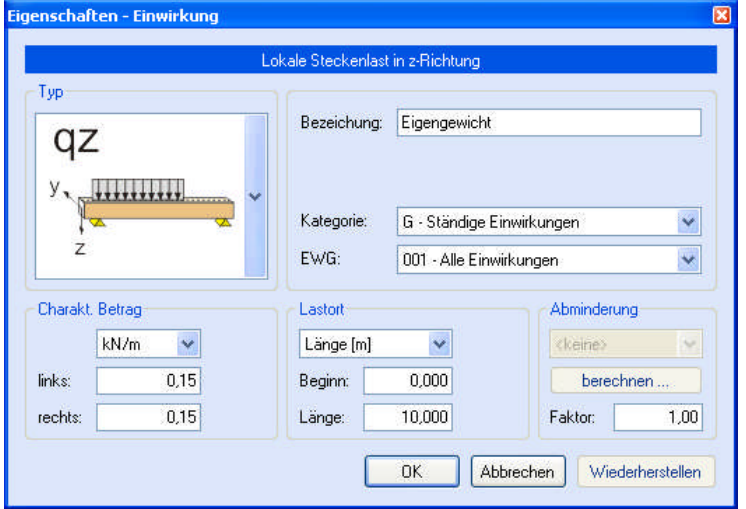

Die Lastlänge kann optional "relativ" eingegeben werden. Dabei sind  $.0^{\circ}$  = Systemanfang und " $1" =$  Systemende. Demzufolge ist "0,5" die Systemmitte. Dies erspart dem Anwender das Ausrechnen der Koordinaten und sorgt für eine automatische Anpassung, wenn sich die Systemlänge ändern sollte. Abminderungen:

Lastabminderungen (und Erhöhungen) sind über einen Faktor frei wählbar oder für Verkehrslasten aufgrund der Lasteinzugsfläche bzw. der Geschoßanzahl ermittelbar.

*Der Button "berechnen" ist bei den Kategorien "Q,A1" bis "Q,E11" und "Q,Z" aktiv..*

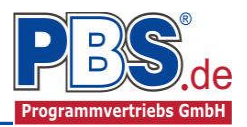

## **Einzellasten**

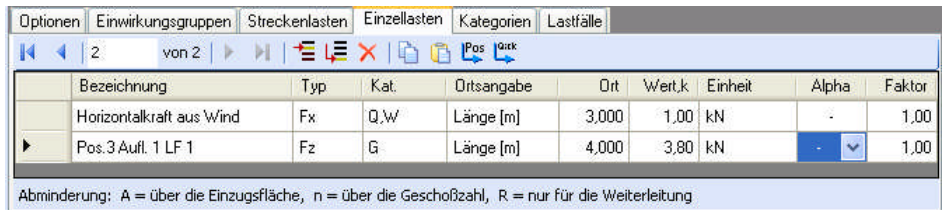

Mögliche Lasttypen für Streckenlasten:

**Fx** = Einzellast horizontal [positive Richtung von links nach rechts],

**Fz** = Einzellast vertikal, [positive Richtung nach unten]

**My** = Moment um die y-Achse [positive Richtung im Uhrzeigersinn]

Falls Lastfälle gebildet werden sollen, dann muss jede Eingabezeile einer Einwirkungsgruppe zugeordnet werden, siehe dazu die Programmpunkte "Optionen" und "Einwirkungsgruppen". Mit einem Doppelklick kann für die entsprechende Zeile eine Eingabehilfe aufgerufen werden (vgl. Streckenlasten).

## **Kategorien**

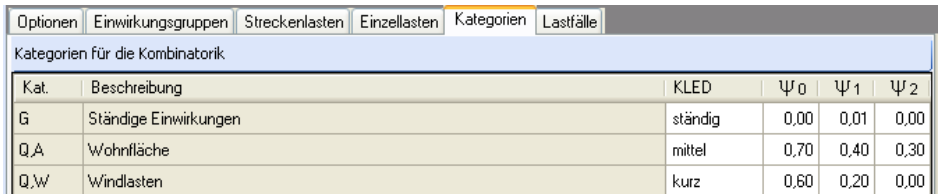

Die bei der Lasteingabe verwendeten Last-Kategorien werden aufgelistet, so dass die KLED- und  $\Psi$ - Werte bei Bedarf geändert werden können.

## **Lastfälle**

Zu Einwirkungsgruppen und Lastfällen siehe diese gesonderte Beschreibung. Dort wird auch die

Lastübernahme aus anderen Positionen und die Quicklast - Funktion erläutert.

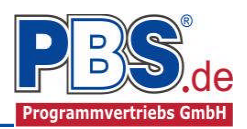

4 zurück

O R30

 $O$  B<sub>60</sub>

O R90

O R120

Feuerwiderstandsklasse

⊙ kein Brandnachweis

weiter  $\blacktriangleright$ 

## **Bemessung**

### **Material**

Das Programm schlägt Ihnen Nadelholz C24 vor. Im Programmpunkt Material kann dies geändert werden.

Es gibt die Auswahl zwischen verschiedenen Holzgüten bzw. Holzwerkstoffen nach:

DIN EN 338,

DIN EN 1194 (Brettschichtholz), und

Zulassung Z-9.1-440 (für Duo\_Balken und Trio\_Balken).

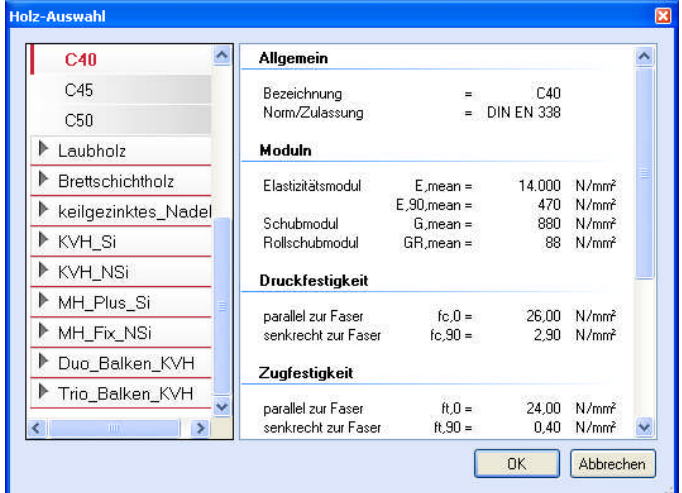

Nachweise

 $\boxed{\mathbf{v}}$  Nachweise führen

muna

## **Parameter**

Die Bemessungsparameter können, wie im Bild ersichtlich, eingestellt werden.

### **Vorgaben**

Die Bemessungsvorgaben können, wie im Bild ersichtlich, eingestellt werden.

Die grau hinterlegten Werte sind informativ und nicht veränderbar.

Wenn man die Maus auf der Zeilenbezeichnung kurz still hält, dann wird die Bedeutung des Wertes angezeigt, wie hier am Beispiel des Kipplängenbeiwertes  $\beta$ deutlich wird.

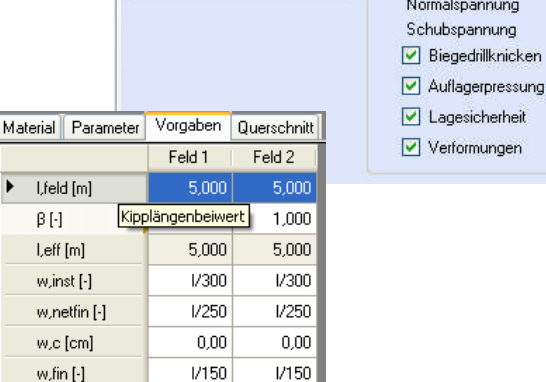

Bemessung

Feldweise Lastanordnung

Schnittgrößen

Material Parameter Vorgaben Querschnitt

## **Querschnitt**

Als letzter Punkt im Programmabschnitt "Bemessung" muss ein **Stabquerschnitt** gewählt werden.

Wenn die Option "Optimieren" gewählt wird, dann unterbreitet das Programm einen Bemessungsvorschlag.

#### Wenn eine

#### Untersuchung der

Brandsituation gewählt wurde muss mindestens eine Brandseite ausgewählt werden. Ohne Branduntersuchung ist die Einstellung inaktiv.

Material Parameter Vorgaben Querschnitt Rechteck:  $b/h = 10/10$  cm Abmessungen Allgemein  $10.0 \div c$ Breite  $b =$ Fläche  $100.00 cm<sup>2</sup>$  $\mathbf{A} =$ Umfang  $11 =$ 40,00 cm  $10.0 \div \text{cm}$  $H\ddot{o}he$   $h =$ Gewicht  $0,05$ kN/m  $g =$ Höhe  $\bar{h}$  =  $100,0$  mm Optimieren **Breite**  $b =$  $1000$  $mm$ Brandseiten Querschnittwerte  $\boxed{\vee}$  oben Widerstandsmomente  $W_0 =$ 166.67 cm<sup>2</sup>  $\sqrt{ }$  unten 166,67 cm<sup>2</sup>  $Wz =$  $\overline{v}$  links Trägheitsmomente 833,33 cm4  $|v|$ 833,33 cm4  $iz =$  $|v|$  rechts 1.666,67  $lp =$  $cm<sub>4</sub>$ 

r

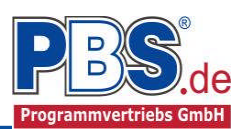

4 zurück

Laststellung

max.Vollast

max.Vollast

max.Vollast

min.Vollast

 $Stz1$ 

Stz.2

Stz.3

Stz.1

max.Vollast

min.Vollast

gerade Felder

ungerade Felder

gerade Felder

ungerade Felder

weiter b

KLED

ständig

ständig

mittel

mittel

mittel

mittel

mittel

mittel

mittel

mittel

mittel

mittel

mittel

mittel

## **Schnittgrößen**

Die Schnittgrößenberechnung mit automatisch anschließender Nachweisführung [im weiteren: "Berechnung"] startet spätestens beim Anklicken des Programmabschnittes "Schnittgrößen" oder bei dessen Erreichen mit der "Weiter" – Funktion.

Wenn man bereits unter Bemessung / Querschnitt die Option "Optimieren" gewählt hatte, dann wurde danach bereits die Schnittgrößenberechnung mit automatisch anschließender Nachweisführung [Berechnung] gestartet.

Situation

Ständig und vorübergehend

Ständig und vorübergehend

Ständig und vorübergehend

Ständig und vorübergehend

Ständig und vorübergehend

Ständig und vorübergehend

Ständig und vorübergehend

Ständig und vorübergehend

Ständig und vorübergehend

Ständig und vorübergehend

Ständig und vorübergehend

Ständig und vorübergehend

Ständig und vorübergehend

Ständig und vorübergehend

Kombinationen Schnittkräfte-Verlauf (design) Anfangsverformungen Endverformungen Auflagerkräfte (design) Auflagerkräfte (charakt)

Kombination

Gsup + Q A

Gsup + Q A

 $Gsup + QA$ 

 $Gsup + QA$ 

 $Gsup + QA$ 

 $Gsup + QA$ 

 $G\sup + Q \upharpoonright A$ 

 $Ginf + B A$ 

 $Ginf + QA$ 

 $Ginf + Q.A$ 

 $Ginf + QA$ 

 $Ginf + Q A$ 

Gsup

Ginf

Schnittgrößen

LF

EQU - Verlust der Lagesicherheit

 $KNr$ 

 $\overline{c}$ 

3

 $\overline{\mathcal{L}}$ 

5

 $\frac{6}{7}$ 

 $^{\rm 8}$ 

 $\overline{9}$ 

 $10$ 

 $11$ 

 $12$ 

13

14

### **Kombinationen**

Hier werden alle

untersuchten Kombinationen

für die Grenzzustände:

#### **EQU**

– Verlust der Lagesicherheit

#### **STR**

– Versagen oder übermäßige

Verformung des Tragwerks

#### **GZG**

– Gebrauchstauglichkeit

aufgelistet, sofern die

Nachweise nicht unter Bemessung / Parameter deaktiviert wurden.

## **Schnittkräfte-Verlauf (design)**

Der Verlauf der maximalen Schnittkräfte über die Stablänge wird hier für folgende Untersuchungsstellen angezeigt:

- Auflager
- Zehntelspunkte innerhalb eines Feldes
- Extremalstellen
- Unstetigkeitsstellen (z.B. Lasteintragsstellen)

Die Maximalwerte jeder Spalte werden feldweise farblich hervorgehoben.

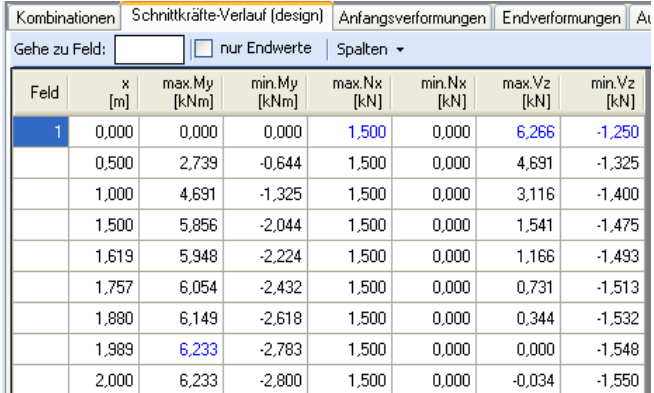

#### **Anfangsverformungen / Endverformungen**

Die Anfangsverformungen (w,inst lt. DIN EN) und Endverformungen (w,netfin lt. DIN EN) werden ebenfalls an relevanten Ausgabestellen angezeigt. Die Maximalwerte jeder Spalte werden feldweise farblich hervorgehoben.

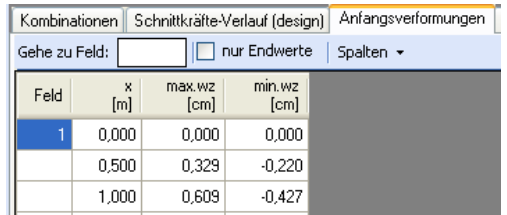

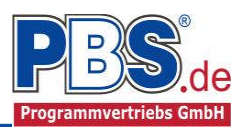

## **Auflagerkräfte (design) / Auflagerkräfte (charakteristisch)**

Die Auflagerkräfte werden als Bemessungswerte (design) und Weiterleitungswerte (charakteristisch) angezeigt.

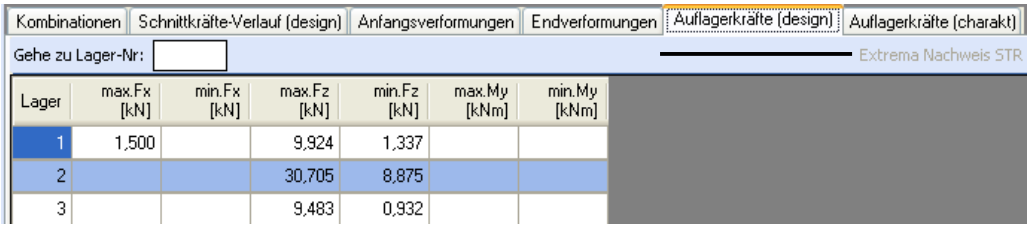

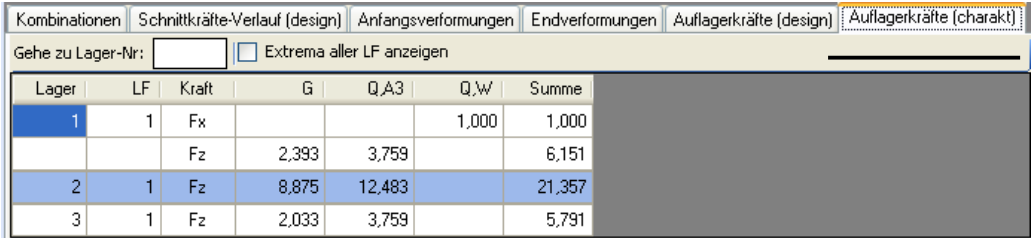

## **Nachweise**

Unter Nachweise / Ausnutzung werden alle geführten Nachweise mit ihrer jeweils maximalen Ausnutzung angezeigt. Die insgesamt maximale Ausnutzung wird immer rechts außen über der Tabelle angezeigt. Falls Nachweise überschritten sind (Ausnutzung > 1), dann können Sie die Schaltfläche "Nur Überschreitungen anzeigen" betätigen. Überschrittene Nachweise werden rot hervorgehoben.

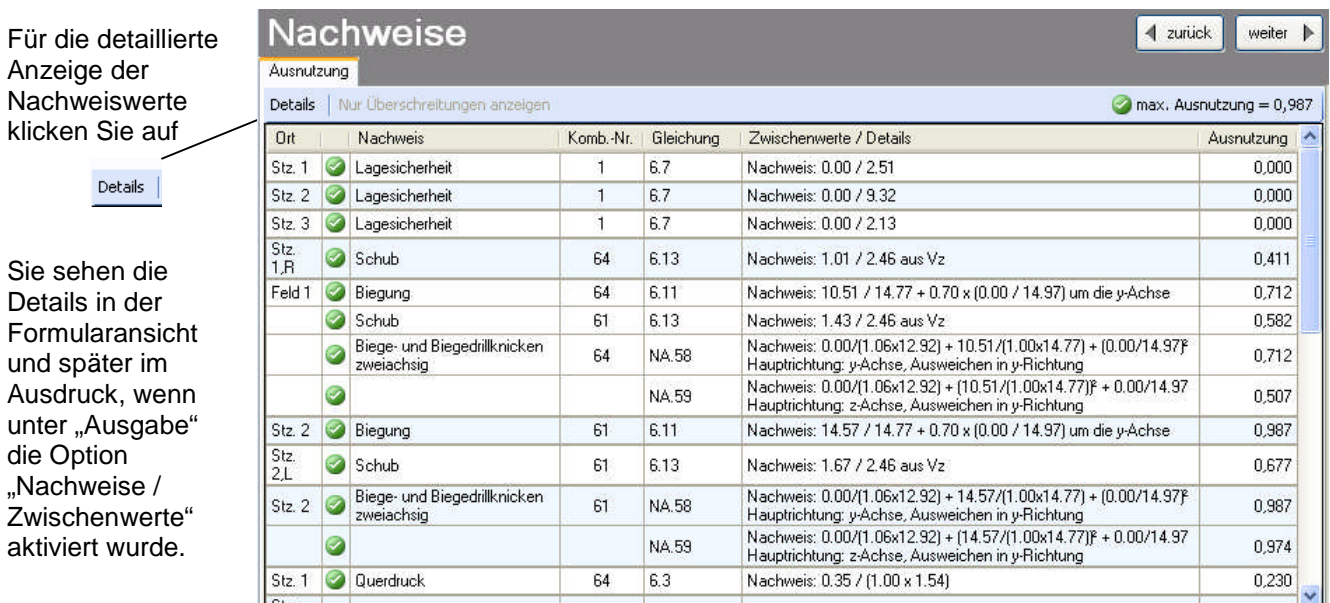

Beim Klicken auf die Anzeige "max. Ausnutzung = ..." springt die Tabellenansicht in die entsprechende Zeile.

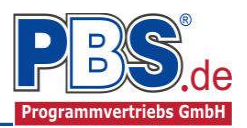

## **Ausgabe**

Der Ausgabeumfang (Text und Grafik) kann individuell eingestellt werden.

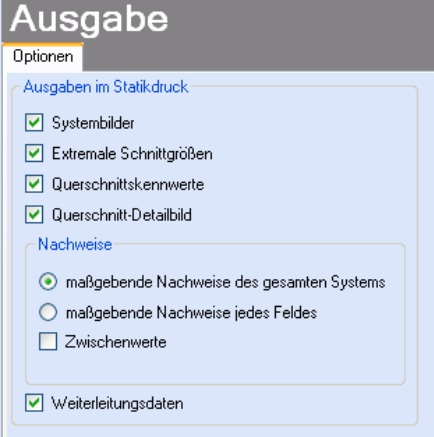

## **Literatur**

- [1] DIN EN 1990:2010-12 mit DIN EN 1990/NA:2010-12 [Grundlagen der Tragwerksplanung]
- [2] DIN EN 1991-1-1:2010-12 mit DIN EN 1991-1-1/NA:2010-12 [Lastannahmen]
- [3] DIN EN 1995-1-1:2010-12 mit DIN EN 1995-1-1/NA:2010-12 [Holzbau]
- [4] DIN EN 13501-2:2010-2 [Feuerwiderstandsklassen]
- [5] Praxishandbuch Holzbau DIN 1052, Herausgeber: Fördergesellschaft Holzbau und Ausbau mbH und DIN Deutsches Institut für Normung e.V., 1. Aufl. 2005

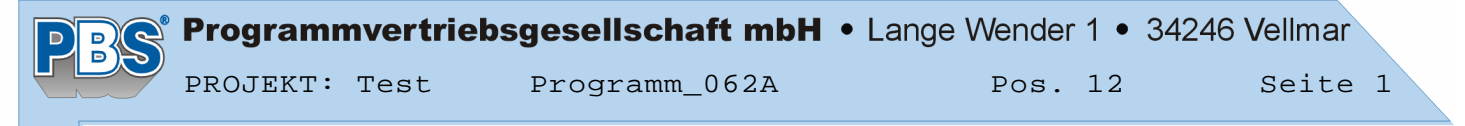

#### **POS.12 HOLZTRÄGER**

Programm: 062A, Vers: 01.01.000 11/2012

Grundlagen: DIN EN 1990/NA: 2010-12 DIN EN 1991-1-1/NA: 2010-12 DIN EN 1995-1-1/NA: 2010-12

#### **System:**

- Stabtragwerk

#### System in z-Richtung

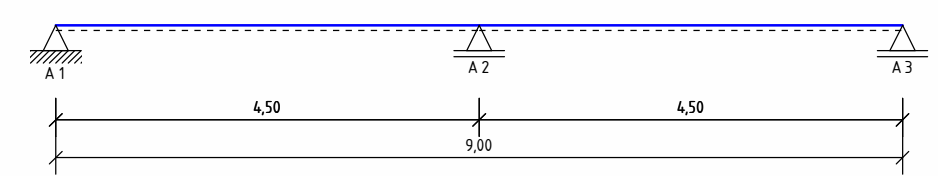

#### Feldlängen in Z-Richtung Feld 1 2 Stützweite [m] 4.50 4.50

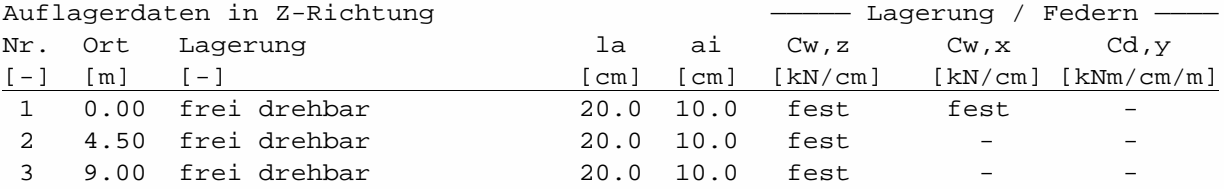

Stabdaten und Nutzungsklassen

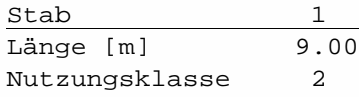

#### **Einwirkungen**

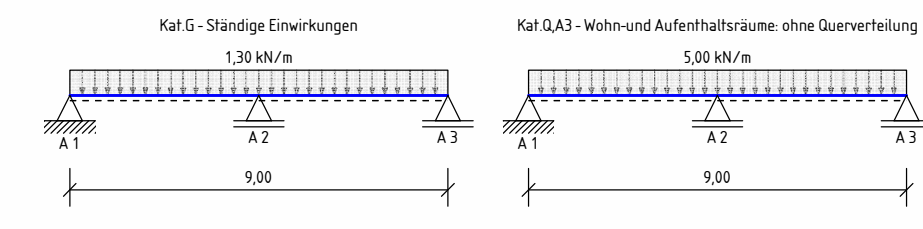

#### Erläuterungen zu den Einwirkungen

- qz = Lokale Steckenlast in z-Richtung
- a = horizontaler Abstand [m] vom Systemanfang
- c = horizontale Lastlänge [m]
- () = a,c in Klammern als Längenfaktor (0 = Systemanfang, 1 = ges.Länge) Für Lasten über die ges. Systemlänge entfällt a und c.

Streckeneinwirkungen [kN/m]

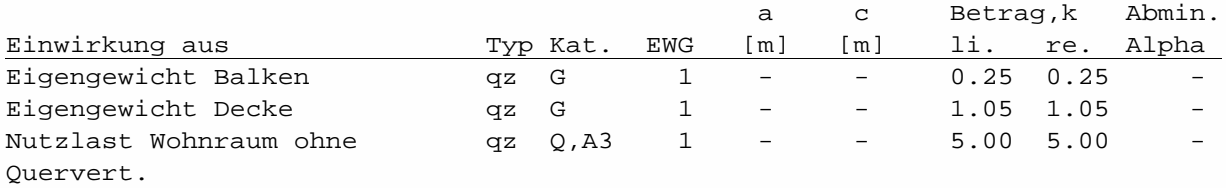

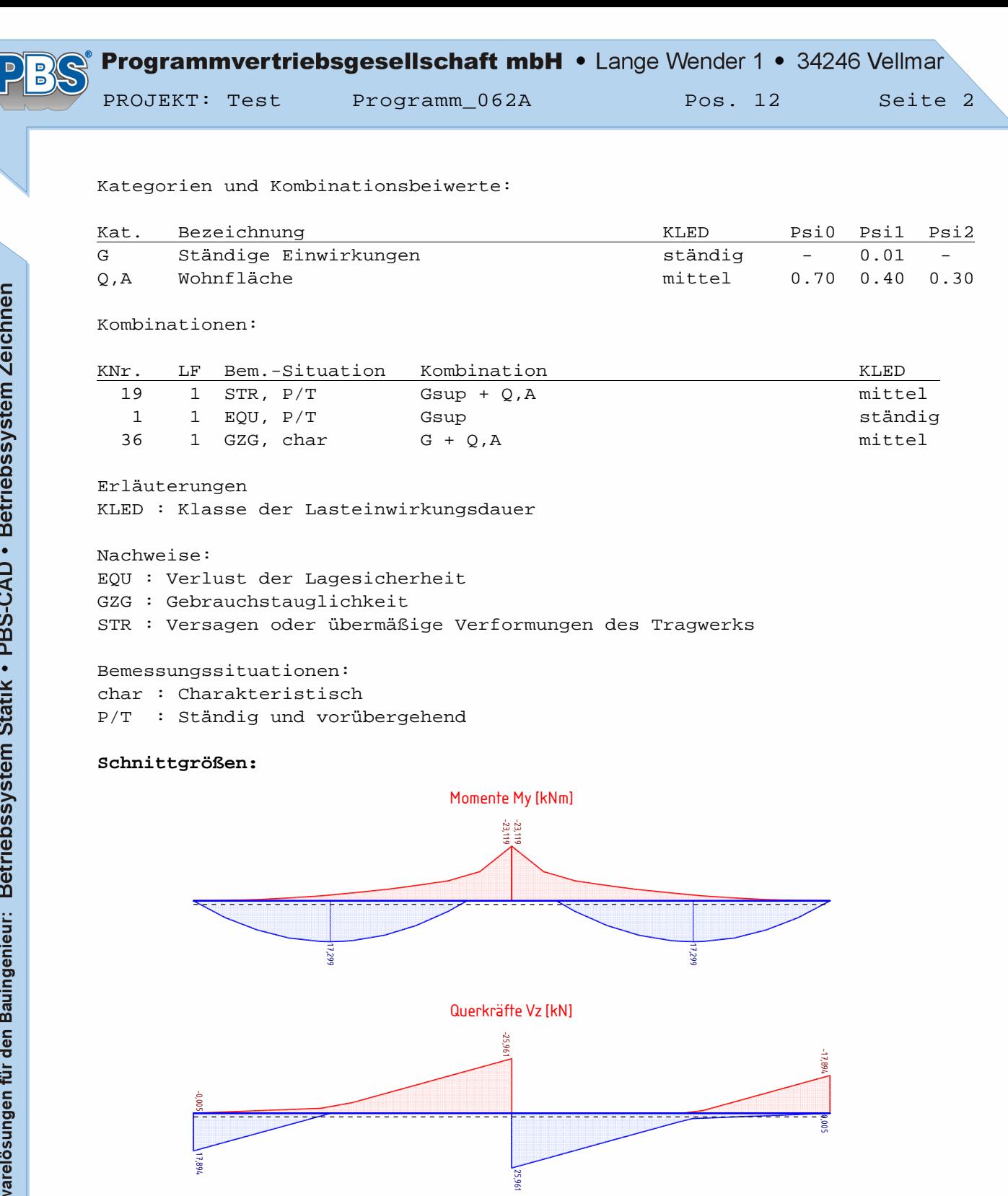

Stützmomente:

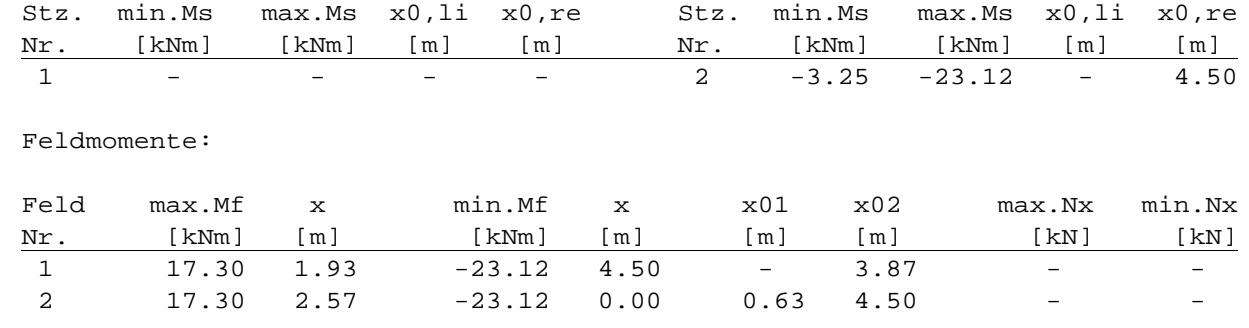

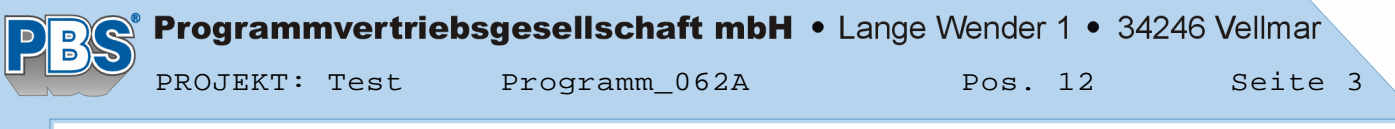

Auflager-, Querkräfte:

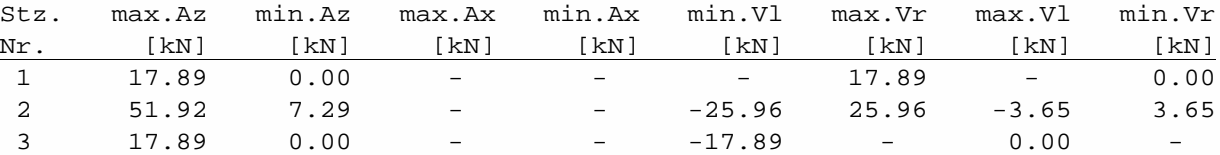

#### **Bemessung:**

#### **Baustoff: C24 (DIN EN 338)**

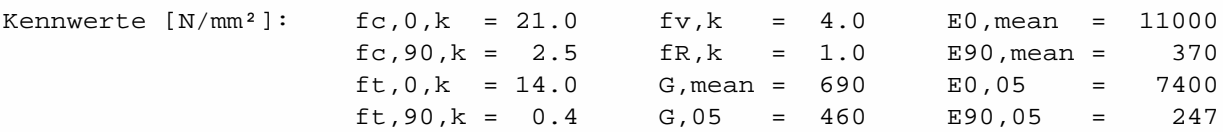

**Querschnitt: Rechteck: b/h = 17/26 cm**

#### Rechteck: b/h = 17/26 cm

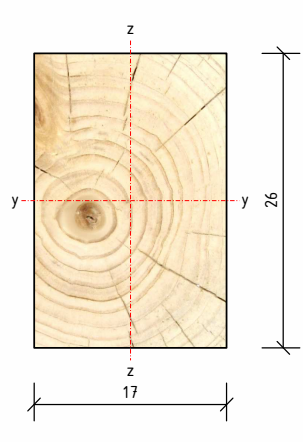

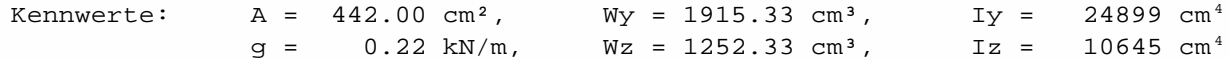

#### **Grenzzustand der Tragfähigkeit**

Nachweis der Biegespannung

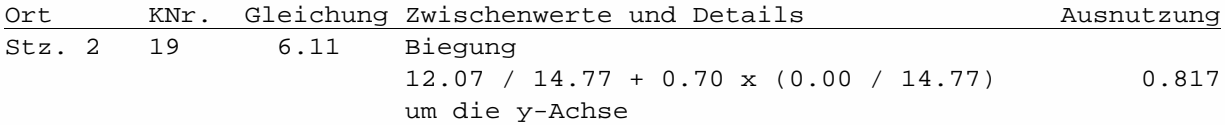

Nachweis der Schubspannung

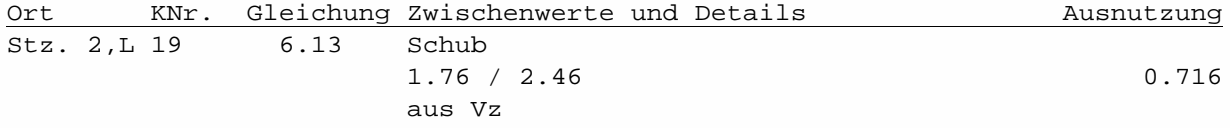

#### Stabilitätsnachweis

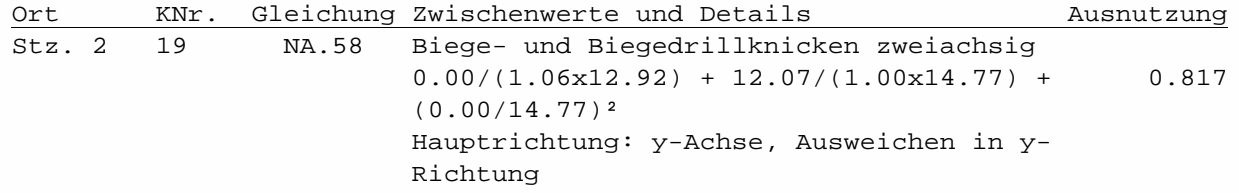

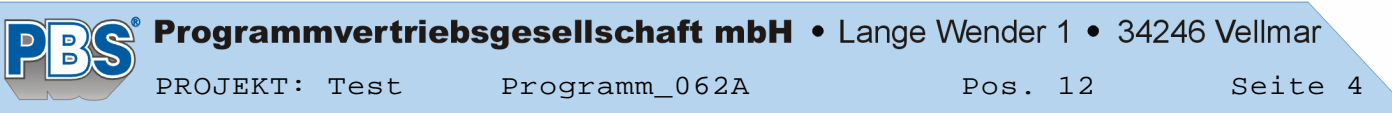

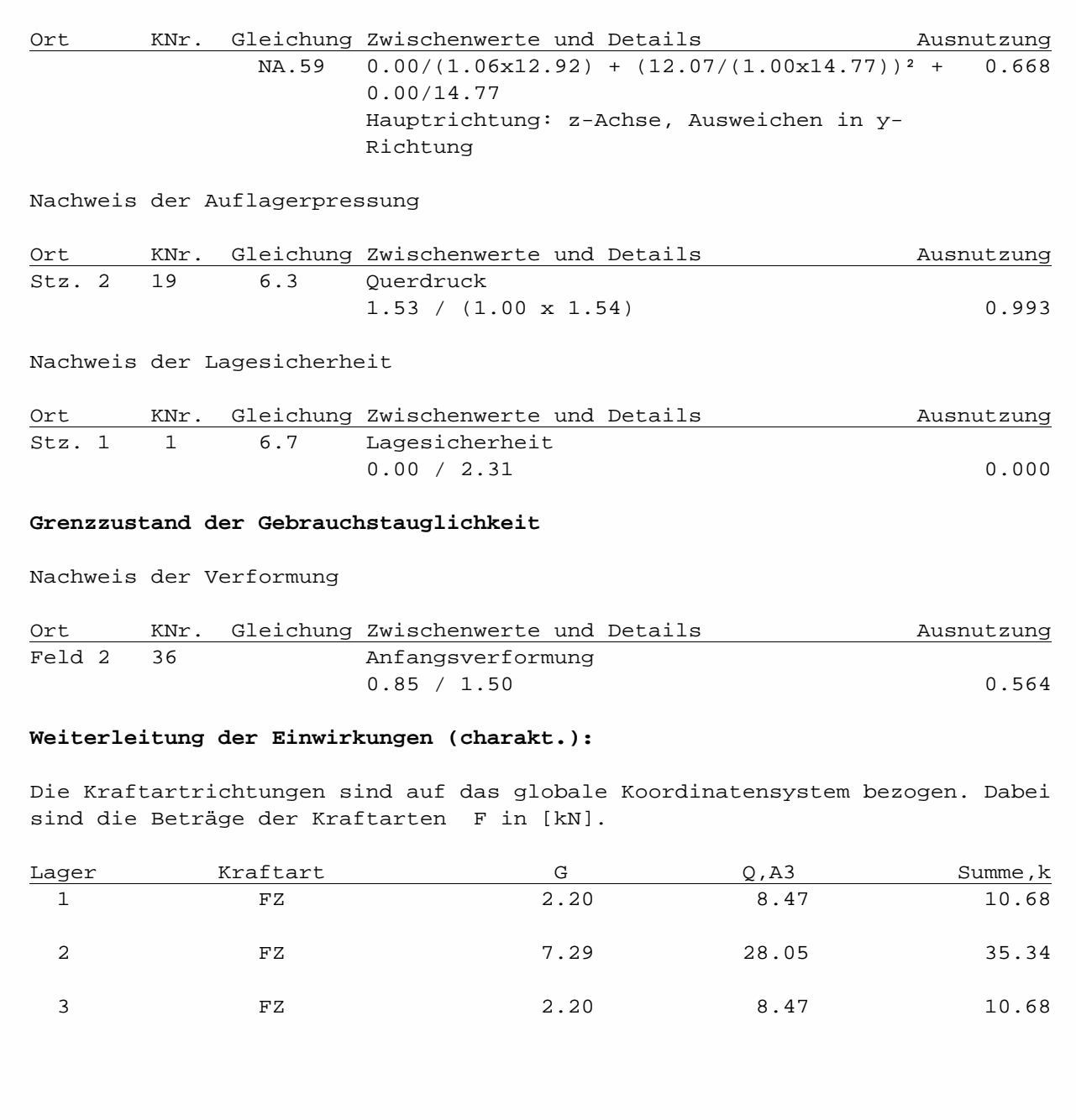